## Horde:

## Aide-Mémoire

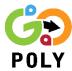

The Horde is the platform that allows you to access your emails from your institutional address. The following video <u>la Horde</u> will allow you to discover the basic functionalities offered by The Horde.

**Step 1** – Log on to the Horde website (<u>imp.polymtl.ca</u>) using your access code (same as Moodle and the student file)

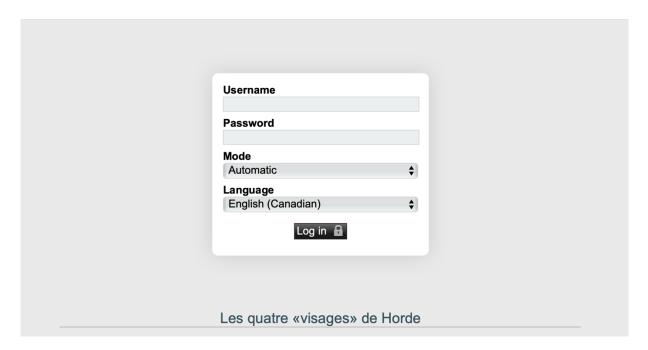

**Step 2** – You can consult an email, by clicking on it. You will get the message below. You can filter your mailbox, by clicking on "Filter by" at the top on the right and choose the filter you prefer.

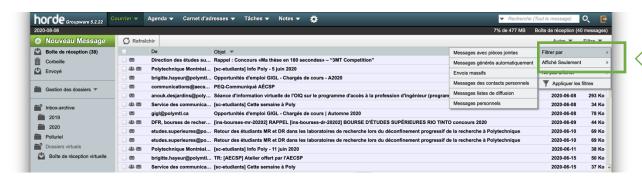

**Step 3** – To remove the chosen filter, you click on the cross next to the filter.

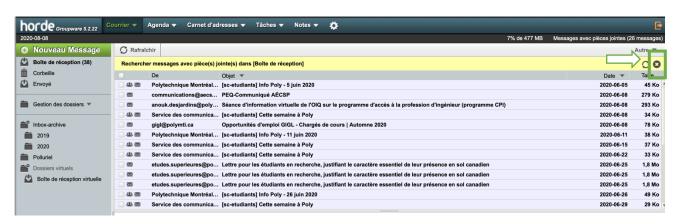

**Step 4** – To send a message, simply click on new message.

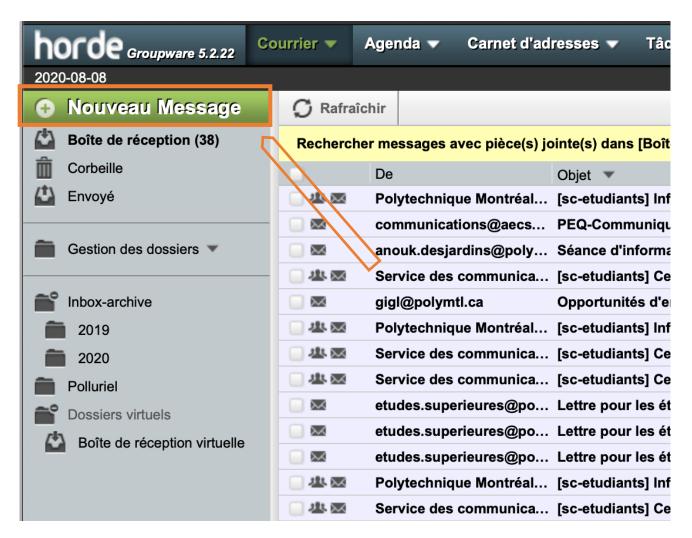

Then you type the email address of the person you want to send a message to. If it's a teacher or a lecturer, you can find his or her email in the lesson plan.

You can also follow the conventional way: <a href="mailto:prenom.nom@polymtl.ca">prenom.nom@polymtl.ca</a>.

A last resort would be, to use the service completion list offered by the Horde by typing the first name or last name of the person you wish to correspond with. Then you will get a list of choices.

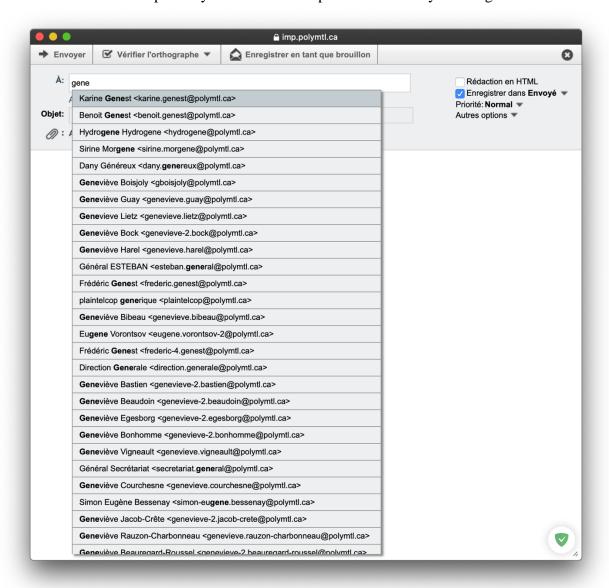

## **Step 5** – To link your email to your personal mailbox you have two options:

Link your email by going to the Dossier Etudiant → Rensignements personnels → Rediriger courriel vers boite (by checking the personal email registered)

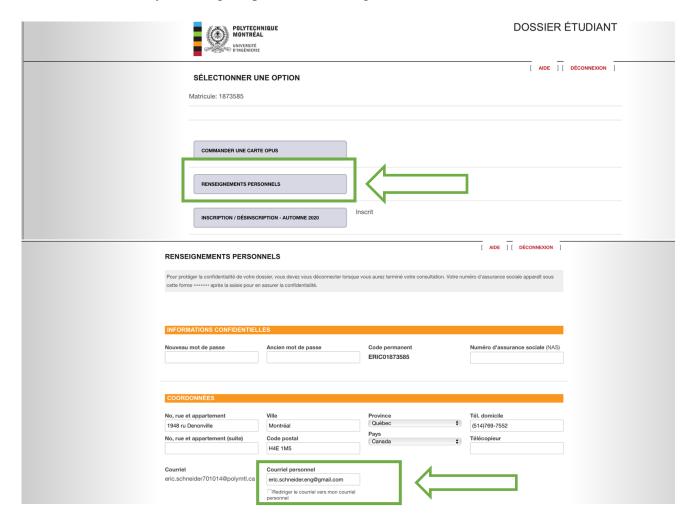

The second way would be to access your email on another platform. To do so, you must go to the IT department's website.( <a href="https://www.polymtl.ca/si/courrier-electronique">https://www.polymtl.ca/si/courrier-electronique</a>) and download the documentation corresponding to the platform of your choice and follow the instructions.

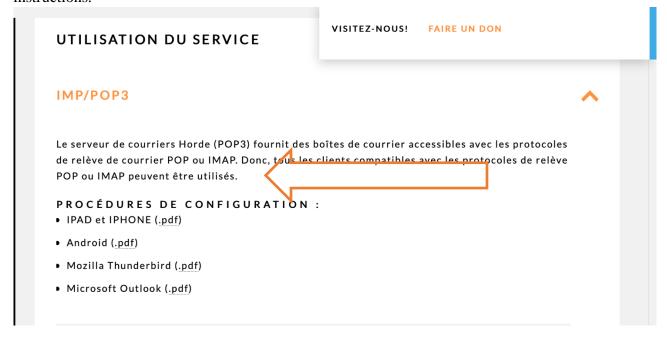